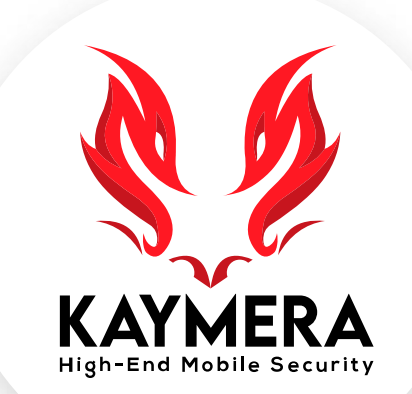

# **máxima seguridad encripción grado militar la mejor experiencia del usuario**

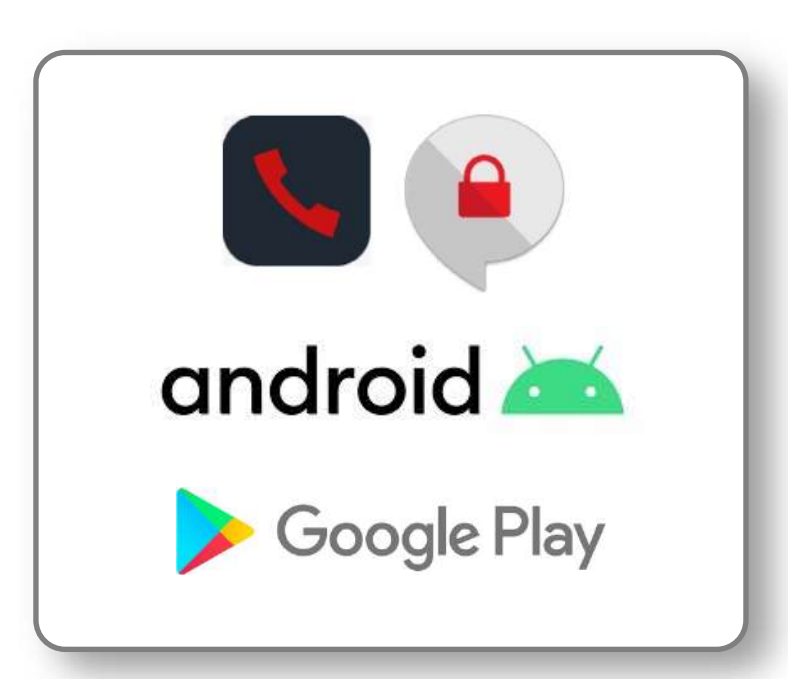

**App KAYMERA [CipherBond]** Guía de Instalación, registro y activación de la aplicación para smartphones **ANDROID**.

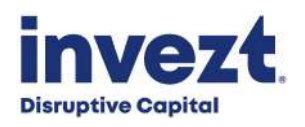

# **App KAYMERA [CipherBond]: Requisitos Técnicos.**

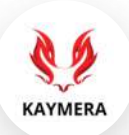

Para instalar y usar la **App KAYMERA [CipherBond]**, el **usuario** debe contar con un teléfono inteligente (**smartphone**) y **línea celular** que cumpla con los siguientes requisitos:

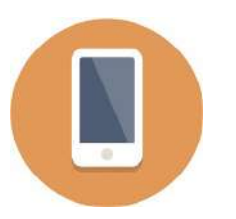

Tener un Smartphone o Teléfono inteligente con **sistema operativo**:

- **Android 6.0** o posterior.
- (Equipos con sistema operativo *Android 10.0 GO Version* **no** adminten el uso de la aplicación).

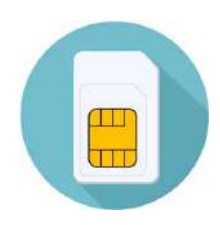

Tener una **línea celular** activa:

- Con un **número telefónico válido**.
- Con conexión a internet: red móvil **3G** (HSPA +), **4G** (LTE) o **WiFi**.

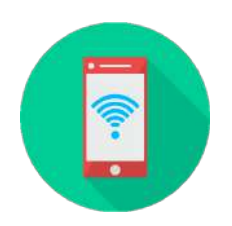

Tener una **Línea Móvil** de:

- **Pospago** o de **prepago**.
- De un **operador móvil** (Telcel, AT&T, Movistar etc.) o **MVNO´s** (Unefon, Virgin Mobile, Oui, Weex, Simplii, Cierto, FreedomPop, Flash Mobile, etc.)

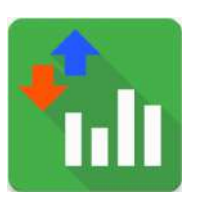

Con un Plan o Paquete de Datos Móviles del tamaño suficiente para el consumo del usuario:

• **0.5GB** para un consumo mensual de **2,000 minutos** de Enlaces Seguros de Voz.

## **Pasos para instalar y activar su App CipherBond en Android.**

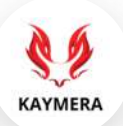

Estos son los pasos para instalar, registrar y activar la **App KAYMERA [CipherBond]** sobre un smartphone Android:

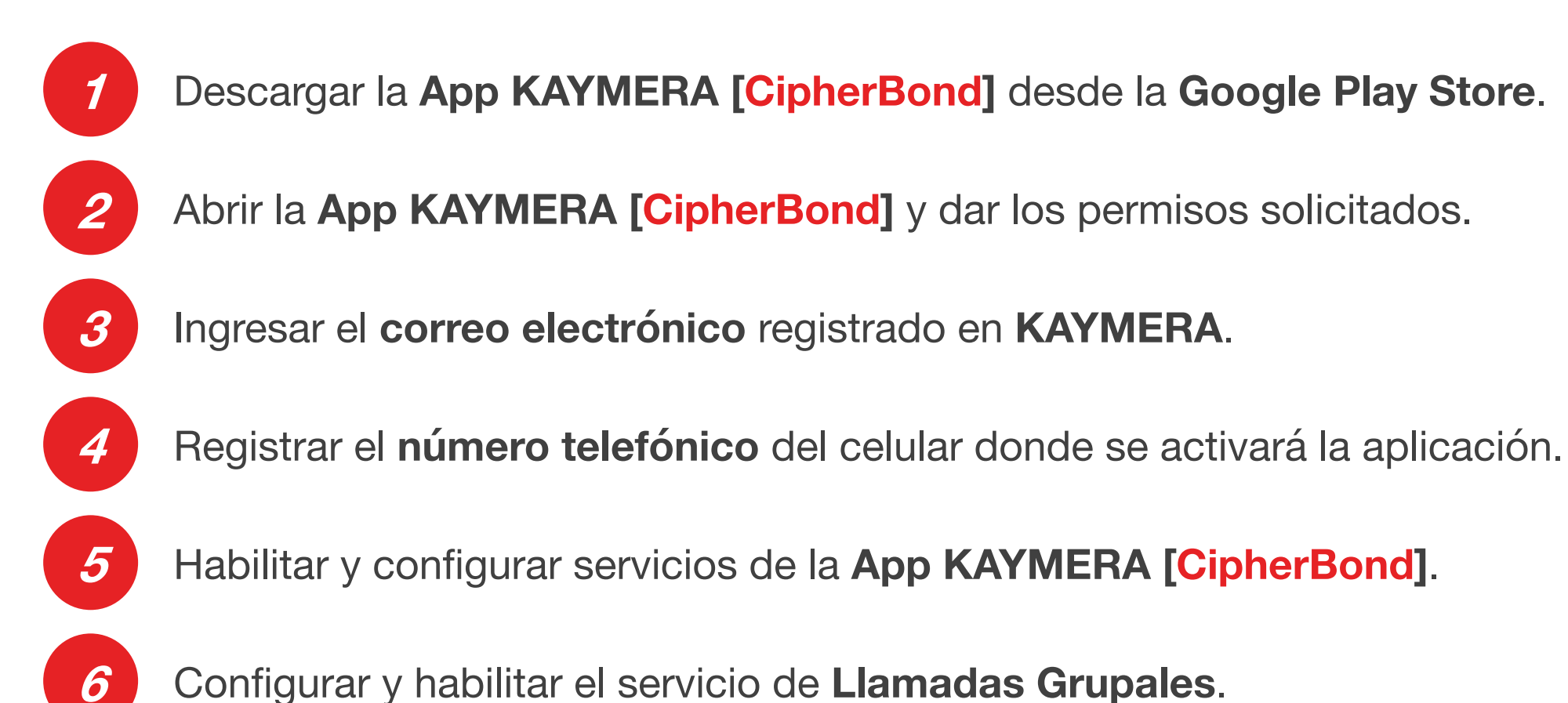

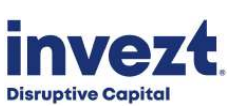

# **1. Descargar la App KAYMERA [CipherBond] de la Google Play Store.**

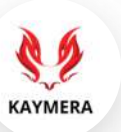

Un E-mail de bienvenida se enviará **al correo que el usuario registró en KAYMERA**; en este correo se incluyen ligas para descargar la **App KAYMERA [CipherBond]**. También se puede ir directamente a la **Google Play Store** para descargar la app.

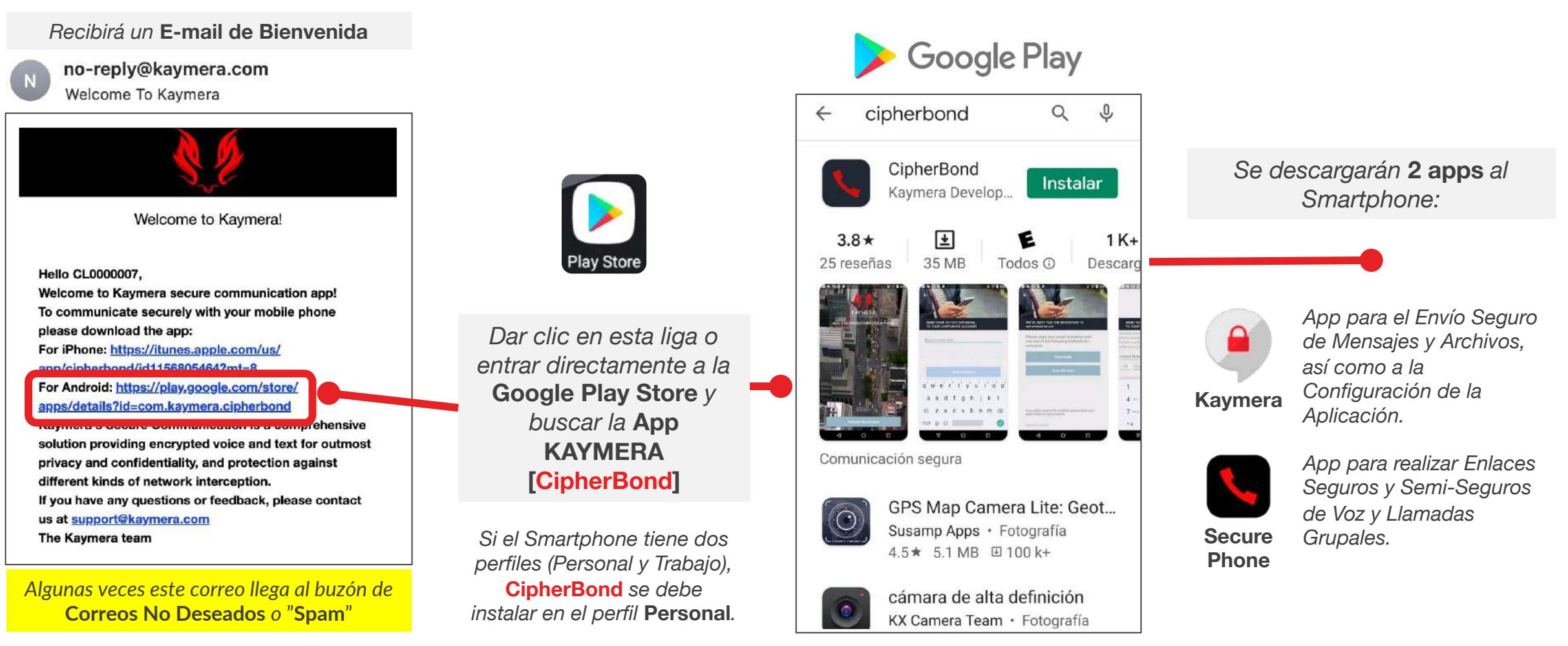

#### **2. Abrir la App KAYMERA [CipherBond] y dar los permisos solicitados.**

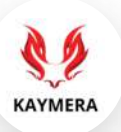

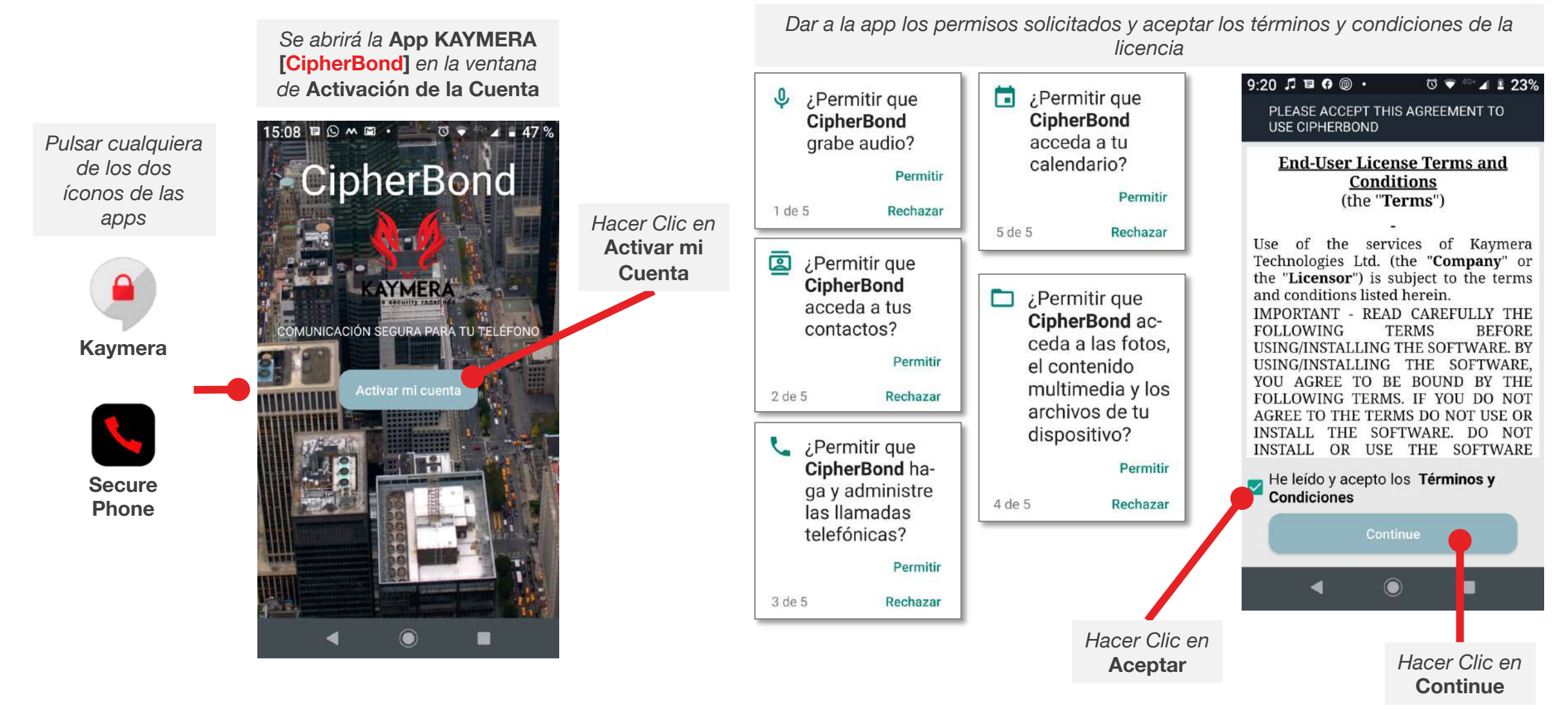

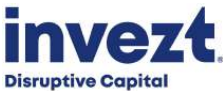

#### **3. Ingresar el correo electrónico registrado en KAYMERA.**

**Disruptive Capital** 

Para activar la **App KAYMERA [CipherBond]** se requiere ingresar el correo electrónico que se registró durante el proceso de contratación en la **Orden de Servicio y Configuración** e ingresar el **Código de Activación** que se envía a ese correo.

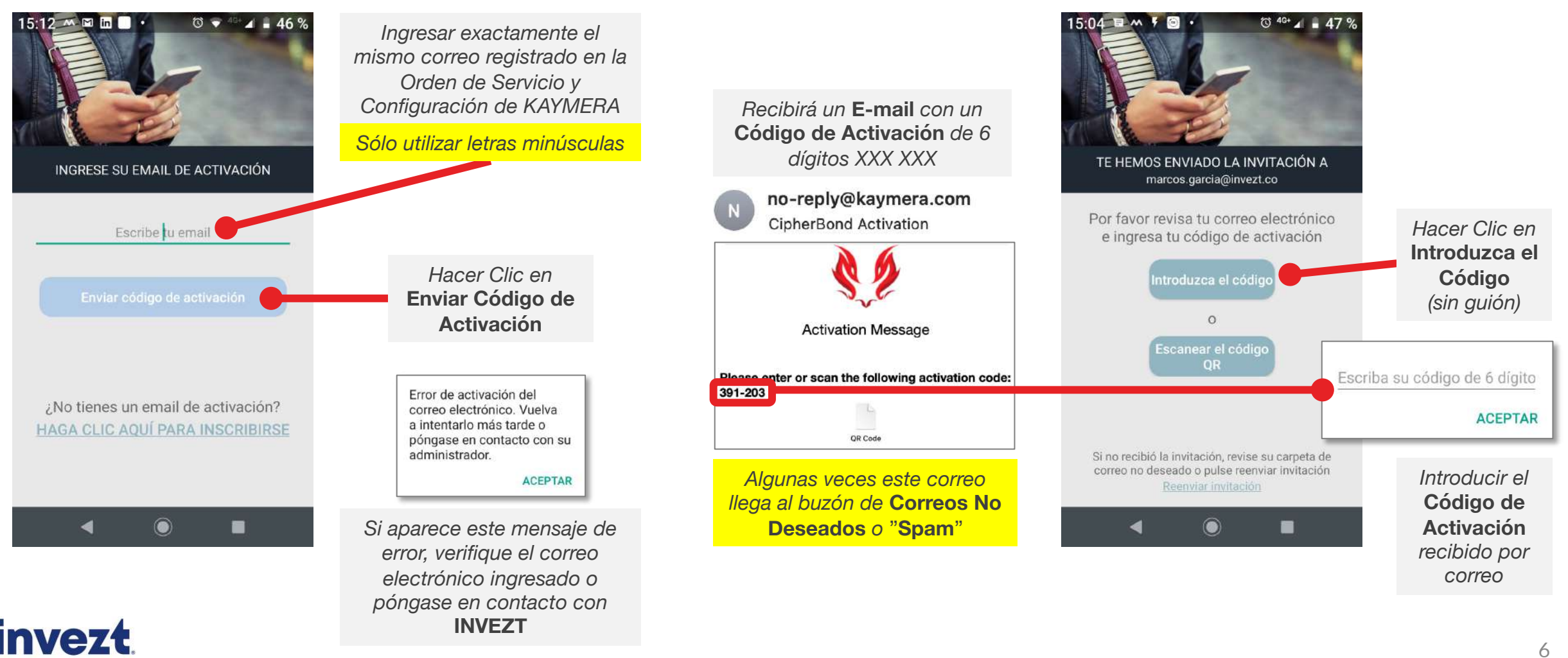

**KAYMERA** 

## **4. Registrar el número telefónico del celular donde se usará la App.**

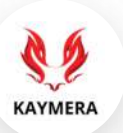

Se pedirá registrar el **número telefónico** del equipo celular donde se usará la **App KAYMERA [CipherBond]** e ingresar el **Código de Verificación** que se envía por **SMS**.

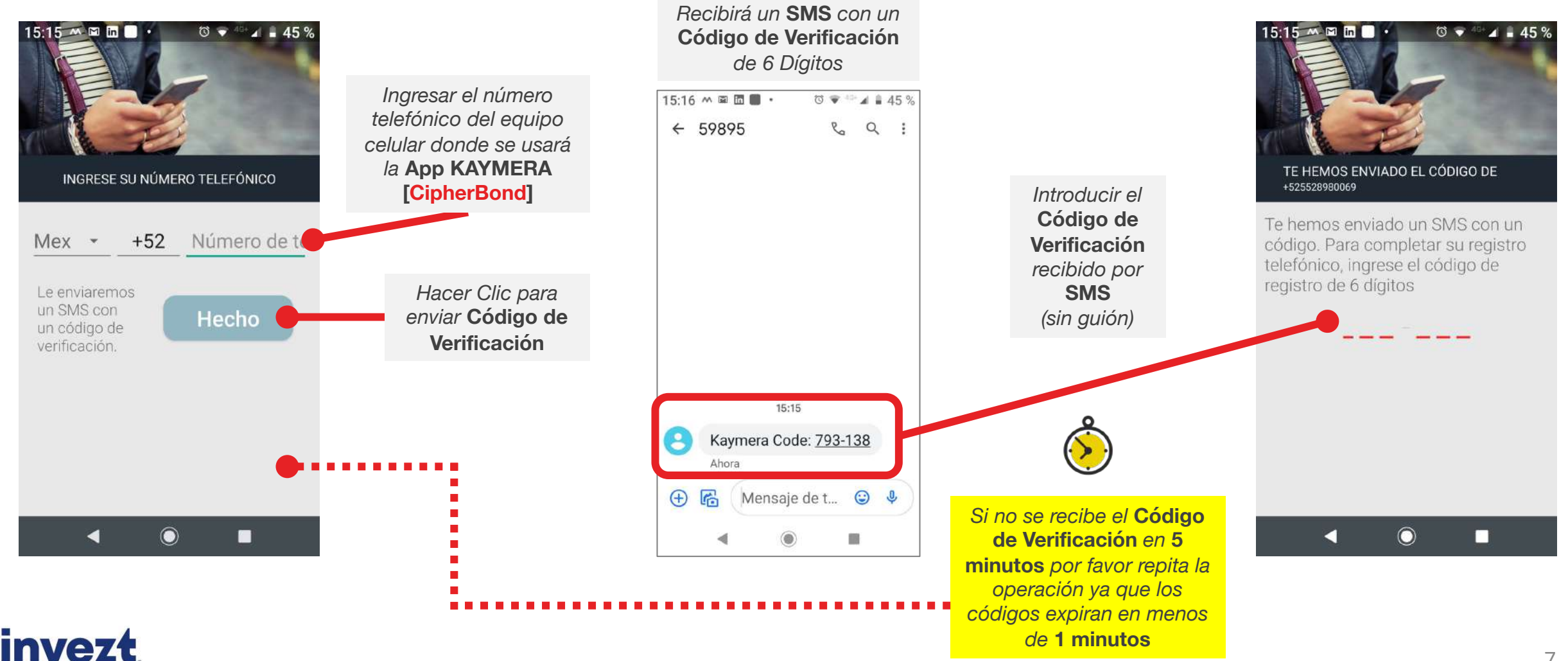

**Disruptive Capital** 

## **5. Habilitar y configurar servicios de la App KAYMERA [CipherBond].**

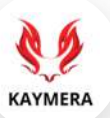

Se pedirá habilitar las Llamadas Seguras por KAYMERA y la visualización sobre otras apps.

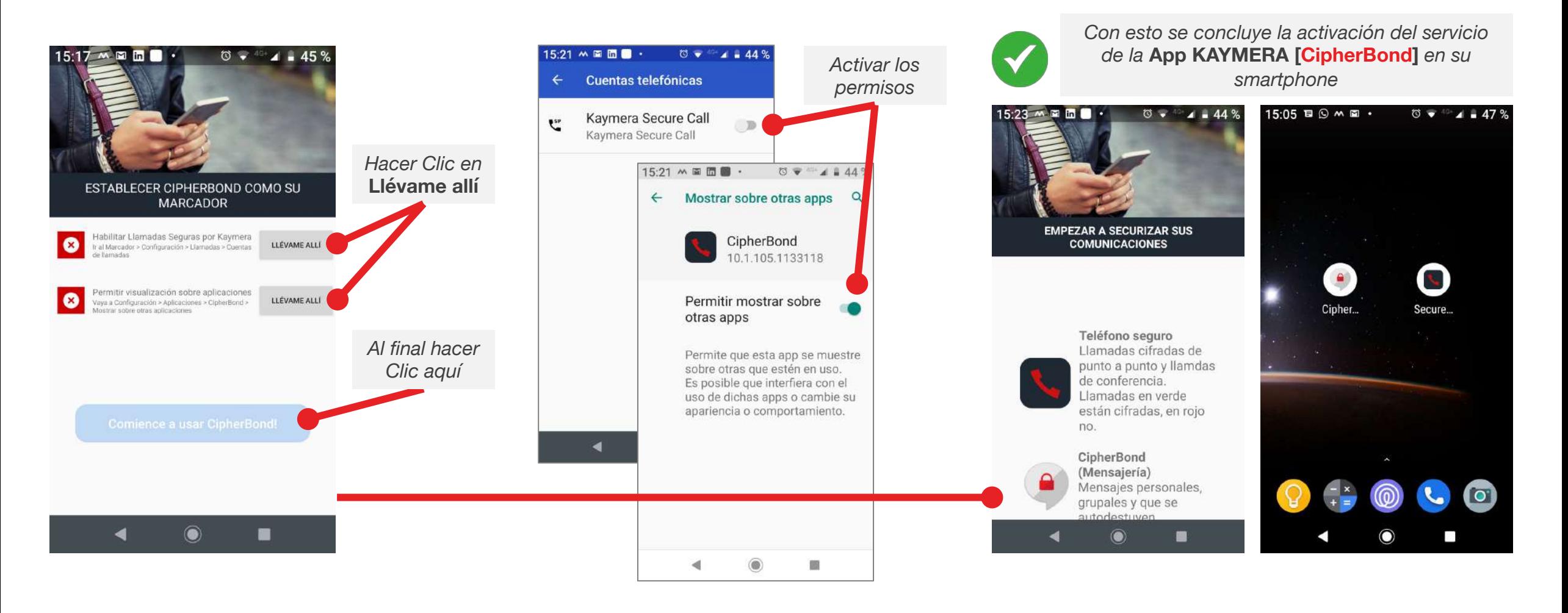

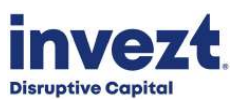

# **6. Configurar y habilitar el servicio de Llamadas Grupales.**

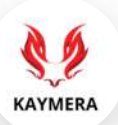

Como paso final, se recomienda habilitar el servicio de Llamadas Grupales en la **App KAYMERA [CipherBond]**.

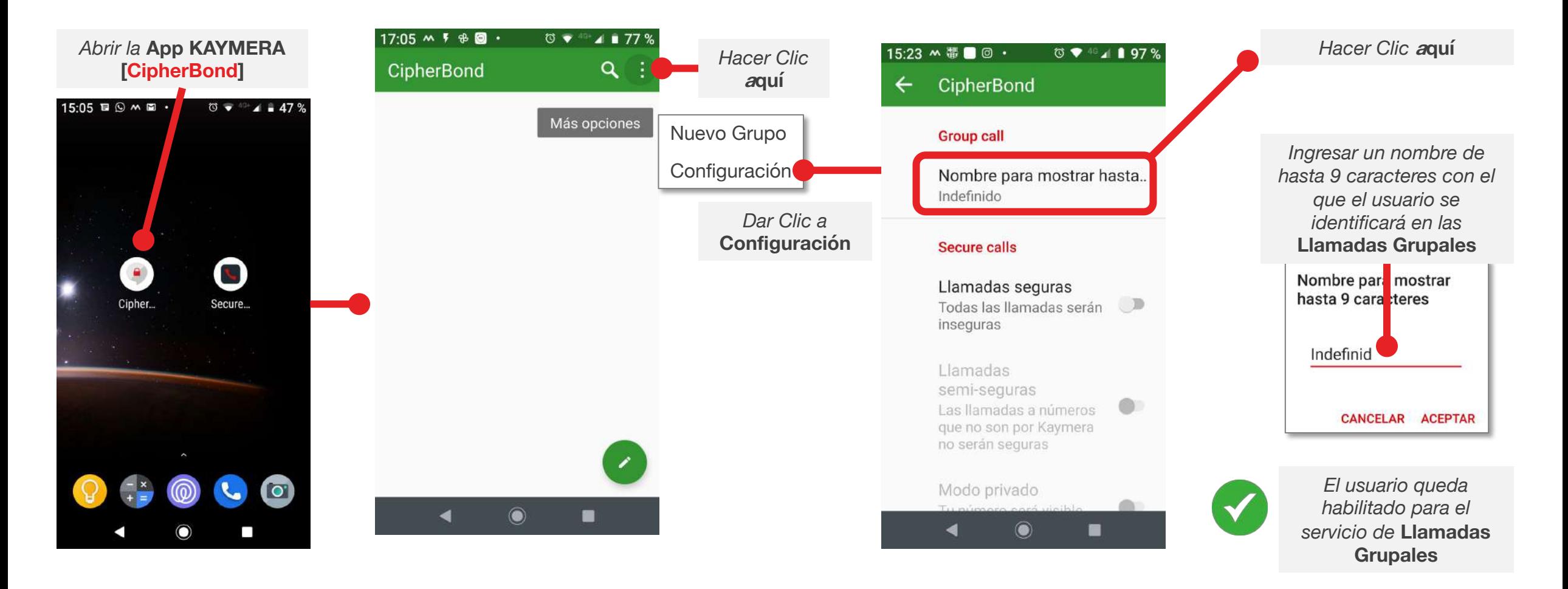

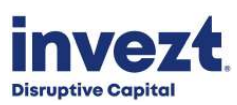

# **GUÍA RÁPIDA Aplicación CipherBond**

**Versión 1.0 |** 202109

**Sistema Operativo**android

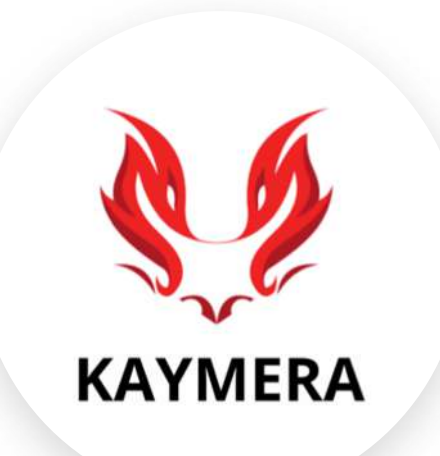

**Soporte a Usuarios:**

[atencion.kaymera@invezt.co](mailto:atencion.kaymera@invezt.co) +(52) 55 6792 4305

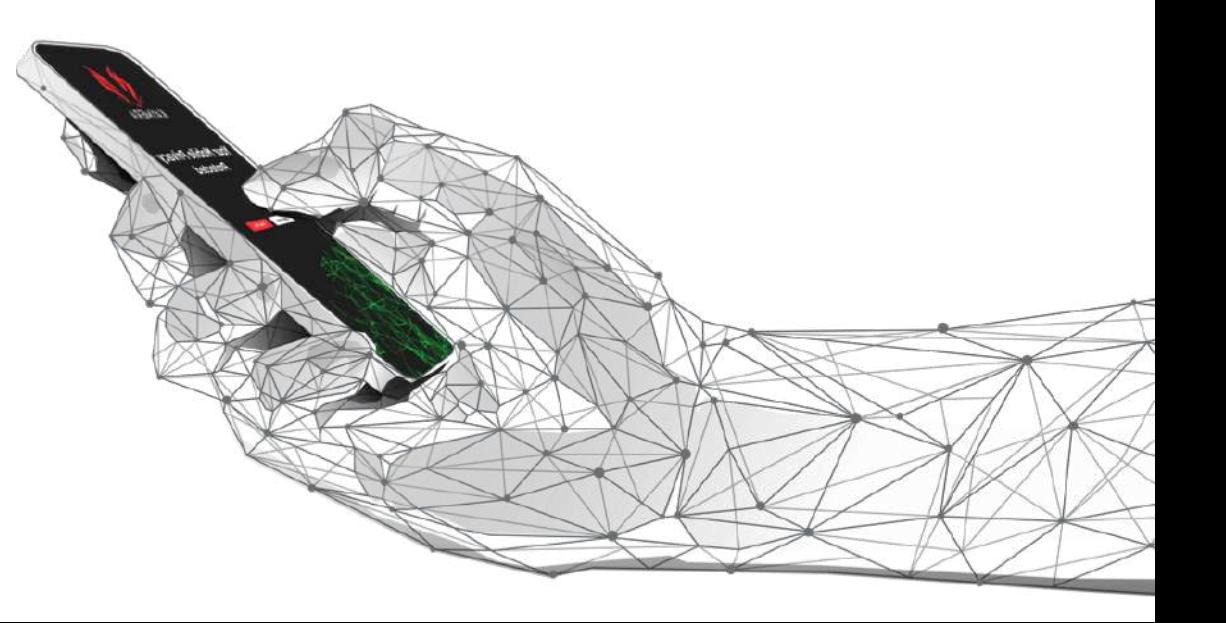

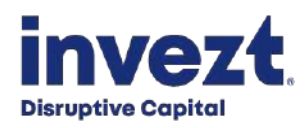